## PEMBAYARAN SECARA PO

- 1. Log masuk k[e https://umevent.um.edu.my/UMACE2021](https://umevent.um.edu.my/UMACE2021)
- 2. Pilih UMACE dan daftar
- 3. Klik tab **PAYMENT**

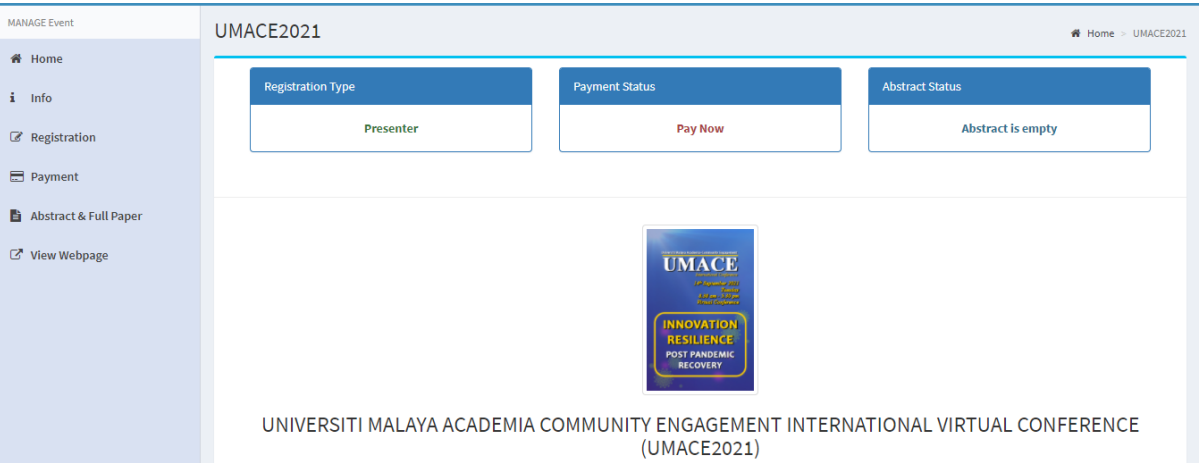

## 4. Klik **UPLOAD PAYMENT SLIP**

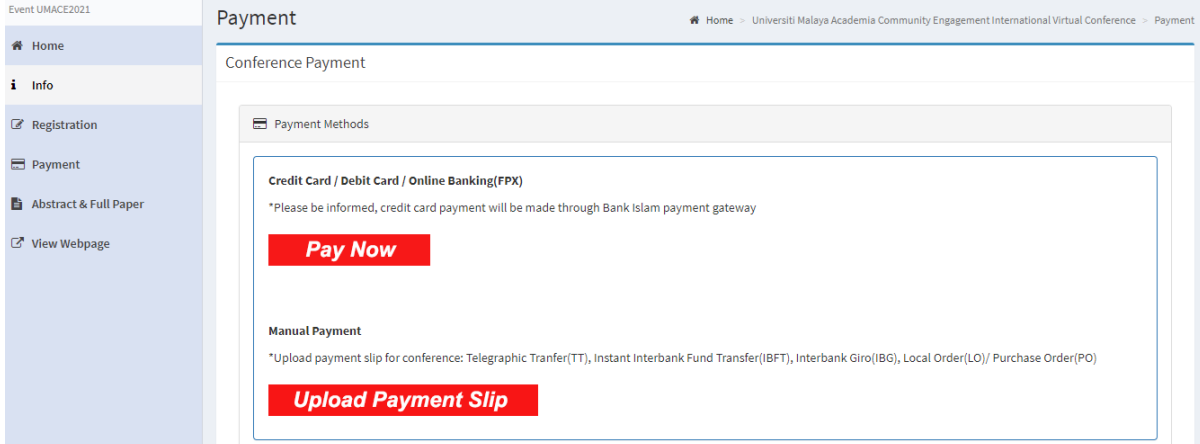

## 5. Muat naik **BUKTI PEMBAYARAN SECARA PO** ke dalam sistem UMEvent

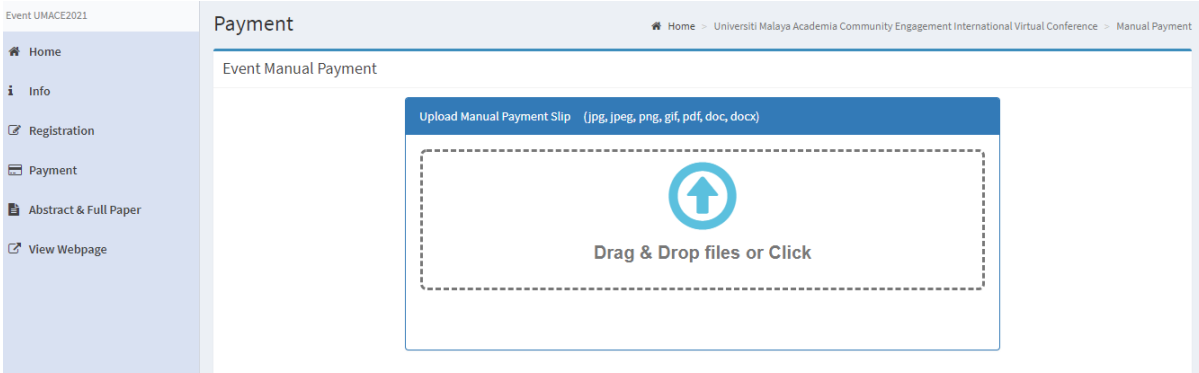